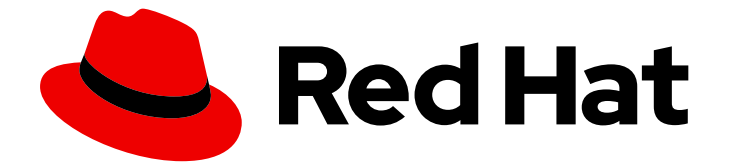

# Red Hat OpenShift Local 2.5

## スタートガイド

Red Hat OpenShift Local の使用および開発に関するクイックスタートガイド

Last Updated: 2022-11-13

Red Hat OpenShift Local の使用および開発に関するクイックスタートガイド

Enter your first name here. Enter your surname here. Enter your organisation's name here. Enter your organisational division here. Enter your email address here.

## 法律上の通知

Copyright © 2022 | You need to change the HOLDER entity in the en-US/Getting\_Started\_Guide.ent file |.

The text of and illustrations in this document are licensed by Red Hat under a Creative Commons Attribution–Share Alike 3.0 Unported license ("CC-BY-SA"). An explanation of CC-BY-SA is available at

http://creativecommons.org/licenses/by-sa/3.0/

. In accordance with CC-BY-SA, if you distribute this document or an adaptation of it, you must provide the URL for the original version.

Red Hat, as the licensor of this document, waives the right to enforce, and agrees not to assert, Section 4d of CC-BY-SA to the fullest extent permitted by applicable law.

Red Hat, Red Hat Enterprise Linux, the Shadowman logo, the Red Hat logo, JBoss, OpenShift, Fedora, the Infinity logo, and RHCE are trademarks of Red Hat, Inc., registered in the United States and other countries.

Linux ® is the registered trademark of Linus Torvalds in the United States and other countries.

Java ® is a registered trademark of Oracle and/or its affiliates.

XFS ® is a trademark of Silicon Graphics International Corp. or its subsidiaries in the United States and/or other countries.

MySQL<sup>®</sup> is a registered trademark of MySQL AB in the United States, the European Union and other countries.

Node.js ® is an official trademark of Joyent. Red Hat is not formally related to or endorsed by the official Joyent Node.js open source or commercial project.

The OpenStack ® Word Mark and OpenStack logo are either registered trademarks/service marks or trademarks/service marks of the OpenStack Foundation, in the United States and other countries and are used with the OpenStack Foundation's permission. We are not affiliated with, endorsed or sponsored by the OpenStack Foundation, or the OpenStack community.

All other trademarks are the property of their respective owners.

## 概要

本ガイドでは、Red Hat OpenShift Local を使用して速度を高める方法を説明します。ホストワー クステーション (Microsoft Windows、macOS、または Red Hat Enterprise Linux) から Red Hat OpenShift Container Platform 4 を使用して、コンテナー化されたアプリケーションを開発した最 初のステップについての手順および例が記載されています。

## 目次

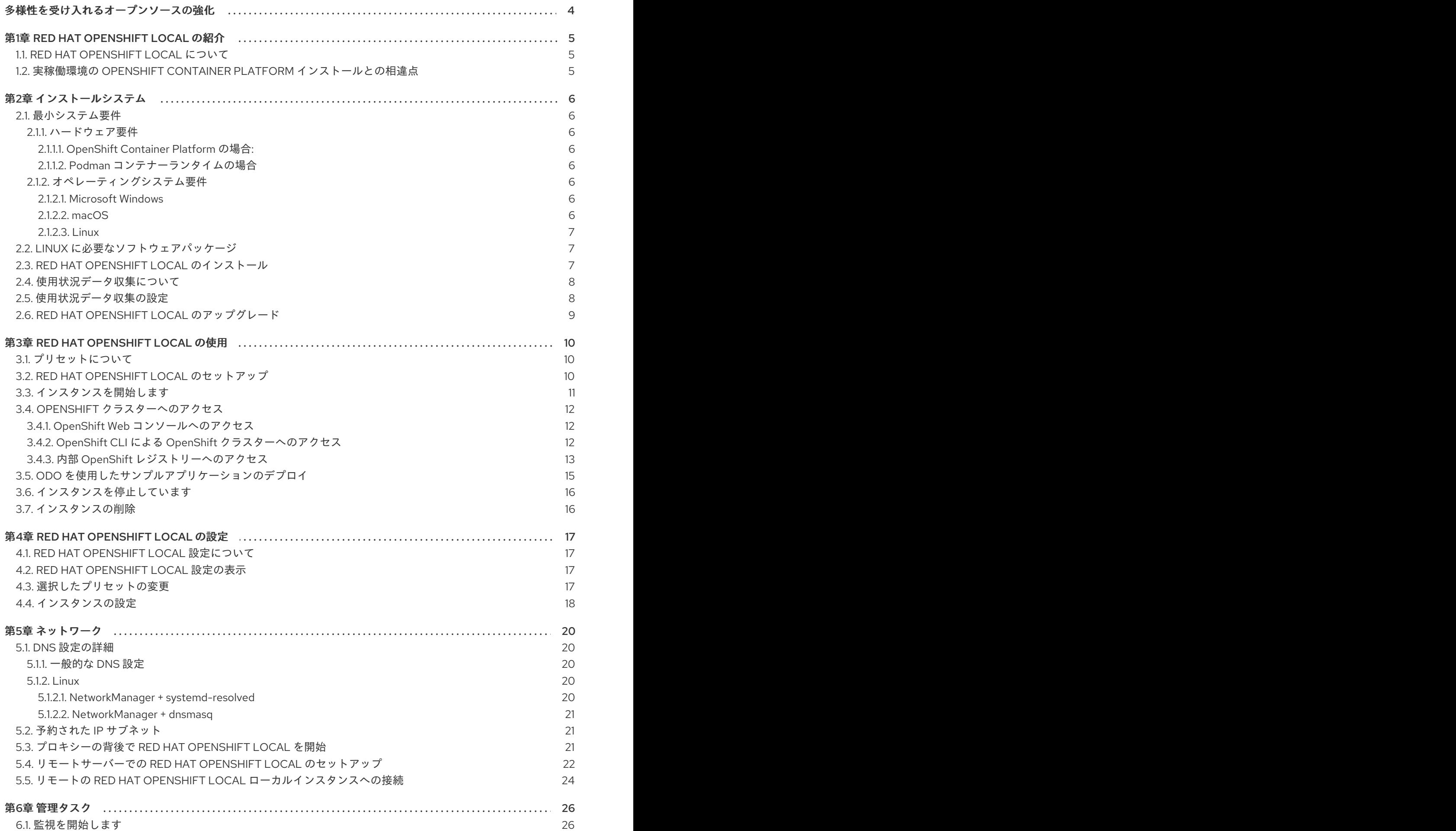

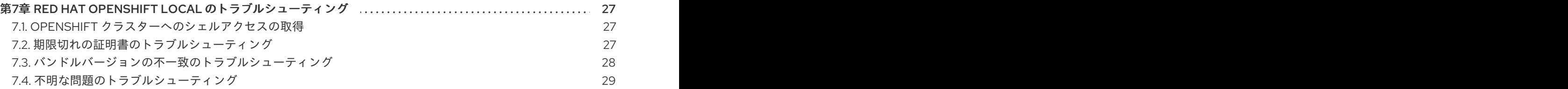

## 多様性を受け入れるオープンソースの強化

<span id="page-7-0"></span>Red Hat では、コード、ドキュメント、Web プロパティーにおける配慮に欠ける用語の置き換えに取り 組んでいます。まずは、マスター (master)、スレーブ (slave)、ブラックリスト (blacklist)、ホワイトリ スト (whitelist) の 4 つの用語の置き換えから始めます。この取り組みは膨大な作業を要するため、今後 [の複数のリリースで段階的に用語の置き換えを実施して参ります。詳細は、弊社の](https://www.redhat.com/en/blog/making-open-source-more-inclusive-eradicating-problematic-language) CTO である Chris Wright のメッセージ を参照してください。

## 第1章 RED HAT OPENSHIFT LOCAL の紹介

## <span id="page-8-1"></span><span id="page-8-0"></span>1.1. RED HAT OPENSHIFT LOCAL について

Red Hat OpenShift Local は、最小限の OpenShift Container Platform 4 クラスターと Podman コンテ ナーランタイムをローカルコンピューターにもたらします。これらのランタイムは、開発およびテスト の目的で最小限の環境を提供します。Red Hat OpenShift Local は、主に開発者のデスクトップ上での 実行を目的としています。ヘッドレスまたはマルチ開発者のセットアップなど、その他の OpenShift Container Platform のユースケースでは、完全な OpenShift [インストーラー](https://console.redhat.com/openshift/install) を使用します。

OpenShift Container Platform の詳細な紹介は、OpenShift Container Platform [ドキュメントを参照し](https://access.redhat.com/documentation/ja-jp/openshift_container_platform/4.10/html-single/getting_started) てください。

Red Hat OpenShift Local には、目的のコンテナーランタイムを使用して Red Hat OpenShift Local イン スタンスと対話するための **crc** コマンドラインインターフェイス (CLI) が含まれています。

## <span id="page-8-2"></span>1.2. 実稼働環境の OPENSHIFT CONTAINER PLATFORM インストールとの 相違点

Red Hat OpenShift Local 用の OpenShift プリセットは、通常の OpenShift Container Platform インス トールを提供しますが、以下の顕著な違いがあります。

- OpenShift Container Platform クラスターは一時的なクラスターであり、実稼働環境での使用 を目的としていません。
- Red Hat OpenShift Local には、新しい OpenShift Container Platform バージョンへのサポー トされているアップグレードパスがありません。OpenShift Container Platform バージョンを アップグレードすると、再現が困難な問題が発生する可能性があります。
- コントロールプレーンとワーカーノードの両方として動作する単一のノードを使用します。
- デフォルトでは Cluster Monitoring Operator を無効にします。この無効な Operator により、 Web コンソールの対応する部分が機能しなくなります。
- OpenShift Container Platform クラスターは、インスタンスと呼ばれる仮想マシンで実行しま す。これにより、特に外部ネットワークとの他の違いが生じる可能性があります。

Red Hat OpenShift Local が提供する OpenShift Container Platform クラスターには、以下のカスタマ イズができないクラスター設定も含まれています。これらの設定は変更しないでください。

- \*.crc.testing ドメインを使用します。
- 内部クラスター通信に使用されるアドレスの範囲。
	- クラスターは 172 アドレス範囲を使用します。これにより、たとえばプロキシーが同じア ドレス空間で実行されている場合に問題が発生する可能性があります。

## 第2章 インストールシステム

## <span id="page-9-1"></span><span id="page-9-0"></span>2.1. 最小システム要件

Red Hat OpenShift Local の最小ハードウェアおよびオペレーティングシステムの要件は以下のとおり です。

## <span id="page-9-2"></span>2.1.1. ハードウェア要件

Red Hat OpenShift Local は、AMD64 および Intel 64 プロセッサーアーキテクチャーでサポートされて います。Podman コンテナーランタイムプリセットは、ARM ベースの M1 アーキテクチャーでサポート されています。OpenShift Container Platform プリセットは、M1 アーキテクチャーではサポートされて いません。Red Hat OpenShift Local は、ネストされた仮想化をサポートしていません。

必要なコンテナーランタイムに応じて、Red Hat OpenShift Local には次のシステムリソースが必要で す。

## <span id="page-9-3"></span>2.1.1.1. OpenShift Container Platform の場合:

- 物理 CPU コア 4個
- 空きメモリー9 GB
- **ストレージ領域の 35 GB**

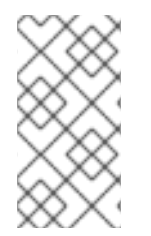

## 注記

OpenShift Container Platform クラスターでは、Red Hat OpenShift Local インスタンス で実行するのに必要な最小リソースが必要です。ワークロードによってはより多くのリ ソースが必要になる場合があります。Red Hat OpenShift Local インスタンスにより多く のリソースを割り当てるには、[インスタンスの設定](https://access.redhat.com/documentation/ja-jp/red_hat_codeready_containers/2.5/html-single/getting_started_guide/#configuring-the-instance_gsg) を参照してください。

## <span id="page-9-4"></span>2.1.1.2. Podman コンテナーランタイムの場合

- 物理 CPU コア 2 個
- 空きメモリー2 GB
- ストレージ領域の 35 GB

## <span id="page-9-5"></span>2.1.2. オペレーティングシステム要件

Red Hat OpenShift Local には、サポートされるオペレーティングシステムの最小バージョンが必要で す。

## <span id="page-9-6"></span>2.1.2.1. Microsoft Windows

Microsoft Windows では、Red Hat OpenShift Local には Windows 10 Fall Creators Update (バージョン 1709) 以降が必要です。Red Hat OpenShift Local は、Microsoft Windows の以前 のバージョンでは動作しません。Microsoft Windows 10 Home Edition はサポートされません。

## <span id="page-9-7"></span>2.1.2.2. macOS

● macOS では、Red Hat OpenShift Local には macOS 11 Big Sur 以降が必要です。Red Hat OpenShift Local は、以前のバージョンの macOS では機能しません。

## <span id="page-10-0"></span>2.1.2.3. Linux

- Linux では、Red Hat OpenShift Local は、最新の2つの Red Hat Enterprise Linux/CentOS 7、 8、および 9 マイナーリリースと最新の 2 つの安定した Fedora リリースでのみサポートされま す。
- Red Hat Enterprise Linux を使用する場合は、Red Hat OpenShift Local を実行するマシンが Red Hat [カスタマーポータルに登録されている](https://access.redhat.com/solutions/253273) 必要があります。
- Ubuntu 18.04 LTS 以降および Debian 10 以降はサポートされておらず、ホストマシンの手動設 定が必要になる場合があります。
- Linux [ディストリビューションに必要なパッケージをインストールするには、必要なソフト](https://access.redhat.com/documentation/ja-jp/red_hat_codeready_containers/2.5/html-single/getting_started_guide/#required-software-packages_gsg) ウェアパッケージ を参照してください。

## <span id="page-10-1"></span>2.2. LINUX に必要なソフトウェアパッケージ

Red Hat OpenShift Local では、**libvirt** および **NetworkManager** パッケージが Linux 上で実行する必要 があります。Linux ディストリビューションでこれらのパッケージをインストールするのに使用される コマンドを確認するには、以下の表を参照してください。

## 表2.1 ディストリビューションによるパッケージのインストールコマンド

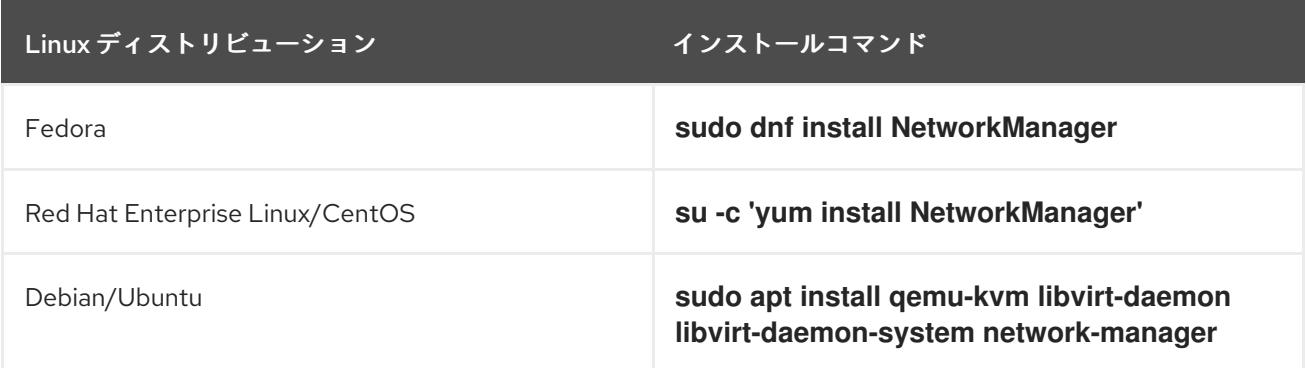

## <span id="page-10-2"></span>2.3. RED HAT OPENSHIFT LOCAL のインストール

Red Hat OpenShift Local は、Red Hat Enterprise Linux のポータブル実行可能ファイルとして利用でき ます。Microsoft Windows および macOS では、ガイド付きインストーラーを使用して Red Hat OpenShift Local を使用できます。

## 前提条件

ホストマシンが最小システム要件を満たしている必要があります。詳細は、[最小システム要件](https://access.redhat.com/documentation/ja-jp/red_hat_codeready_containers/2.5/html-single/getting_started_guide/#minimum-system-requirements_gsg) を参照してください。

#### 手順

- 1. ご使用のプラットフォーム用の Red Hat [OpenShift](https://console.redhat.com/openshift/create/local) Local の最新リリースをダウンロードしま す。
- 2. Microsoft Windows で、アーカイブの内容を展開します。

3. macOS または Microsoft Windows の場合は、ガイド付きインストーラーを実行し、手順に従い ます。

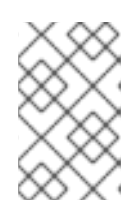

#### 注記

Microsoft Windows では、Red Hat OpenShift Local をローカルの **C:\** ドライブ にインストールする必要があります。ネットワークドライブから Red Hat OpenShift Local を実行することはできません。

Red Hat Enterprise Linux の場合は、アーカイブが **~/Downloads** ディレクトリーにあるものと し、以下のステップを実行します。

a. アーカイブの内容を展開します。

\$ cd ~/Downloads \$ tar xvf crc-linux-amd64.tar.xz

b. **~/bin** ディレクトリーが存在しない場合は、作成します。また、**crc** 実行可能ファイルをコ ピーします。

\$ mkdir -p ~/bin \$ cp ~/Downloads/crc-linux-\*-amd64/crc ~/bin

c. **~/bin** ディレクトリーを **\$ PATH** に追加します。

\$ export PATH=\$PATH:\$HOME/bin \$ echo 'export PATH=\$PATH:\$HOME/bin' >> ~/.bashrc

## <span id="page-11-0"></span>2.4. 使用状況データ収集について

Red Hat OpenShift Local は、開発を支援するために、オプションの匿名使用データ収集を使用する前 にプロンプトを表示します。個人的識別可能な情報が収集されません。使用状況データ収集の同意は、 いつでも付与または取り消すことができます。

#### 関連情報

- 収集されるデータの詳細は、Red Hat [テレメトリーデータ収集に関する通知](https://developers.redhat.com/article/tool-data-collection) を参照してくださ い。
- 使用状況データ収集の同意を付与または取り消すには、[使用状況データ収集の設定](https://access.redhat.com/documentation/ja-jp/red_hat_codeready_containers/2.5/html-single/getting_started_guide/#configuring-usage-data-collection_gsg) を参照して ください。

## <span id="page-11-1"></span>2.5. 使用状況データ収集の設定

使用状況データ収集の同意は、次の設定コマンドを使用していつでも付与または取り消すことができま す。

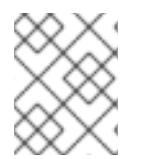

## 注記

テレメトリー同意を変更しても、実行中のインスタンスは変更されません。変更は、次 に **crc start** コマンドを実行したときに有効になります。

手順

● テレメトリーを手動で有効にするには、以下のコマンドを実行します。

\$ crc config set consent-telemetry yes

テレメトリーを手動で無効にするには、以下のコマンドを実行します。  $\bullet$ 

\$ crc config set consent-telemetry no

#### 関連情報

収集されるデータの詳細は、Red Hat [テレメトリーデータ収集に関する通知](https://developers.redhat.com/article/tool-data-collection) を参照してくださ い。

## <span id="page-12-0"></span>2.6. RED HAT OPENSHIFT LOCAL のアップグレード

Red Hat OpenShift Local 実行可能ファイルの新しいバージョンでは、以前のバージョンと互換性のな い互換性のない状態を防ぐために手動の設定が必要になります。

#### 手順

- 1. Red Hat OpenShift Local [の最新リリースをダウンロード](https://console.redhat.com/openshift/create/local) します。
- 2. 既存の Red Hat OpenShift Local インスタンスを削除します。

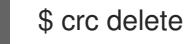

警告

**crc delete** コマンドを実行すると、Red Hat OpenShift Local ローカルイン スタンスに保存されているデータが失われます。このコマンドを実行する 前に、インスタンスに保存されている必要な情報を保存してください。 

3. 以前の **crc** 実行可能ファイルを、最新リリースの実行ファイルに置き換えます。バージョンを 確認して、新しい **crc** 実行可能ファイルが使用中であることを確認します。

\$ crc version

4. 新しい Red Hat OpenShift Local ローカルリリースをセットアップします。

\$ crc setup

5. 新しい Red Hat OpenShift Local インスタンスを開始します。

\$ crc start

## 第3章 RED HAT OPENSHIFT LOCAL の使用

## <span id="page-13-1"></span><span id="page-13-0"></span>3.1. プリセットについて

Red Hat OpenShift Local プリセットは、マネージドコンテナーランタイムと、インスタンスがそれを 実行するのに必要なシステムリソースの下限を表します。Red Hat OpenShift Local は、OpenShift Container Platform および Podman コンテナーランタイム用のプリセットを提供します。

Microsoft Windows および macOS では、Red Hat OpenShift Local ガイド付きインストーラーが目的の プリセットの入力を求めます。Linux では、OpenShift Container Platform プリセットがデフォルトで 選択されています。この選択は、**crc setup** コマンドを実行する前に、**crc config** コマンドを使用して 変更できます。選択したプリセットは、Microsoft Windows および macOS のシステムトレイから、ま たはサポートされているすべてのオペレーティングシステムのコマンドラインから変更できます。一度 にアクティブにできるプリセットは1つだけです。

## 関連情報

- 各プリセットの[最小システム要件](https://access.redhat.com/documentation/ja-jp/red_hat_codeready_containers/2.5/html-single/getting_started_guide/#minimum-system-requirements_gsg)の詳細については、最小システム要件 を参照してください。
- 選択したプリセットの変更の詳細については[、選択したプリセットの変更](https://access.redhat.com/documentation/ja-jp/red_hat_codeready_containers/2.5/html-single/getting_started_guide/#changing-the-selected-preset_gsg) を参照してくださ い。

## <span id="page-13-2"></span>3.2. RED HAT OPENSHIFT LOCAL のセットアップ

**crc setup** コマンドは操作を実行し、Red Hat OpenShift Local インスタンスのホストマシンの環境を設 定します。

**crc setup** コマンドは、**~/.crc** ディレクトリーが存在しない場合は、それを作成します。

警告

新規バージョンを設定する場合は、新しい Red Hat OpenShift Local リリースを セットアップする前に、インスタンスに加えられた変更をすべてキャプチャーしま す。

## 前提条件

Linux または macOS の場合は、ユーザーアカウントに **sudo** コマンドを使用できることを確認 します。Microsoft Windows で、ユーザーアカウントが管理者権限で昇格できることを確認し てください。

1. (オプション) Linux では、OpenShift Container Platform プリセットがデフォルトで選択されて

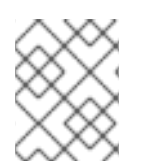

## 注記

**crc** の実行ファイルは、**root** ユーザーまたは管理者として実行しないでください。**crc** 実 行ファイルは常にユーザーアカウントで実行します。

手順

1. (オプション) Linux では、OpenShift Container Platform プリセットがデフォルトで選択されて います。Podman コンテナーランタイムプリセットを選択するには、以下を実行します。

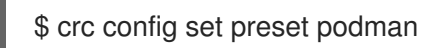

2. Red Hat OpenShift Local 用にホストマシンをセットアップします。

\$ crc setup

#### 関連情報

使用可能なコンテナーランタイムプリセットの詳細については、[プリセットについて](https://access.redhat.com/documentation/ja-jp/red_hat_codeready_containers/2.5/html-single/getting_started_guide/#about-presets_gsg) を参照し てください。

## <span id="page-14-0"></span>3.3. インスタンスを開始します

**crc start** コマンドは、Red Hat OpenShift Local インスタンスと設定済みコンテナーランタイムを開始 します。

#### 前提条件

- ネットワーク関連の問題を回避するには、VPN に接続されておらず、ネットワーク接続が信頼 できることを確認します。
- **crc setup** [コマンドを使用してホストマシンを設定します。詳細は、](https://access.redhat.com/documentation/ja-jp/red_hat_codeready_containers/2.5/html-single/getting_started_guide/#setting-up_gsg)Red Hat OpenShift Local のセットアップ を参照してください。
- Microsoft Windows で、ユーザーアカウントが管理者権限で昇格できることを確認してくださ い。
- OpenShift プリセットの場合は、有効な OpenShift ユーザープルシークレットがあることを確 認してください。Red Hat Hybrid Cloud Console の Red Hat [OpenShift](https://console.redhat.com/openshift/create/local) Local ページの Pull Secret セクションからプルシークレットをコピーするか、ダウンロードします。

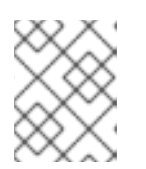

#### 注記

ユーザーのプルシークレットにアクセスするには、Red Hat アカウントが必要で す。

#### 手順

1. Red Hat OpenShift Local インスタンスを開始します。

\$ crc start

2. OpenShift プリセットの場合は、プロンプトが表示されたら、ユーザーにプルシークレットを 指定します。

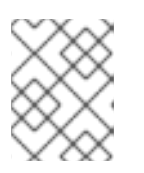

#### 注記

クラスターは、要求を提供する前に必要なコンテナーおよび Operator を起動す るのに最小 4 分の時間がかかります。

## 関連情報

- [インスタンスに割り当てられているデフォルトのリソースを変更するには、インスタンスの設](https://access.redhat.com/documentation/ja-jp/red_hat_codeready_containers/2.5/html-single/getting_started_guide/#configuring-the-instance_gsg) 定 を参照してください。
- **crc start** 時にエラーが表示される場合は、Red Hat OpenShift Local のトラブルシューティン グセクション [で潜在的な解決策を確認してください。](https://access.redhat.com/documentation/ja-jp/red_hat_codeready_containers/2.5/html-single/getting_started_guide/#troubleshooting_gsg)

## <span id="page-15-0"></span>3.4. OPENSHIFT クラスターへのアクセス

OpenShift Container Platform Web コンソールまたは OpenShift CLI (**oc**) を使用して、Red Hat OpenShift Local インスタンスで実行されている OpenShift Container Platform クラスターにアクセス します。

## <span id="page-15-1"></span>3.4.1. OpenShift Web コンソールへのアクセス

Web ブラウザーを使用して、OpenShift Container Platform コンソールにアクセスします。

**kubeadmin** または **developer** ユーザーのいずれかを使用してクラスターにアクセスします。プロジェ クトまたは OpenShift アプリケーションを作成するために、**developer** ユーザーを使用し、アプリケー ションのデプロイメントに使用します。**kubeadmin** ユーザーは、新しいユーザーの作成やロールの設 定などの管理作業にのみ使用してください。

## 前提条件

- Red Hat OpenShift Local は、OpenShift プリセットを使用するように設定されています。詳細 は、[選択したプリセットの変更](https://access.redhat.com/documentation/ja-jp/red_hat_codeready_containers/2.5/html-single/getting_started_guide/#changing-the-selected-preset_gsg) を参照してください。
- 実行中の Red Hat OpenShift Local インスタンス。詳細は[、インスタンスの起動](https://access.redhat.com/documentation/ja-jp/red_hat_codeready_containers/2.5/html-single/getting_started_guide/#starting-the-instance_gsg) を参照してく ださい。

#### 手順

1. デフォルトの Web ブラウザーで OpenShift Container Platform Web コンソールにアクセスす るには、以下のコマンドを実行します。

\$ crc console

2. **crc start** コマンドの出力でパスワードが出力された **developer** ユーザーとしてログインしま す。また、次のコマンドを実行すると、**developer** および **kubeadmin** ユーザーのパスワード を確認できます。

\$ crc console --credentials

Red Hat OpenShift Local によって管理されている OpenShift Container Platform クラスターにアクセ スできない場合は、Red Hat OpenShift Local [のトラブルシューティング](https://access.redhat.com/documentation/ja-jp/red_hat_codeready_containers/2.5/html-single/getting_started_guide/#troubleshooting_gsg) を参照してください。

#### 関連情報

● OpenShift Container Platform [ドキュメント](https://docs.openshift.com/container-platform/latest/applications/projects/working-with-projects.html) は、プロジェクトとアプリケーションの作成につ いて説明します。

<span id="page-15-2"></span>3.4.2. OpenShift CLI による OpenShift クラスターへのアクセス

OpenShift CLI (**oc**) を使用して、Red Hat OpenShift Local によって管理される OpenShift Container Platform クラスターにアクセスします。

## 前提条件

- Red Hat OpenShift Local は、OpenShift プリセットを使用するように設定されています。詳細 は、[選択したプリセットの変更](https://access.redhat.com/documentation/ja-jp/red_hat_codeready_containers/2.5/html-single/getting_started_guide/#changing-the-selected-preset_gsg) を参照してください。
- 実行中の Red Hat OpenShift Local インスタンス。詳細は[、インスタンスの起動](https://access.redhat.com/documentation/ja-jp/red_hat_codeready_containers/2.5/html-single/getting_started_guide/#starting-the-instance_gsg) を参照してく ださい。

## 手順

1. **crc oc-env** コマンドを実行して、キャッシュされた **oc** 実行可能ファイルを **\$PATH** に追加し ます。

\$ crc oc-env

- 2. 印刷コマンドを実行します。
- 3. **developer** ユーザーとしてログインします。

\$ oc login -u developer https://api.crc.testing:6443

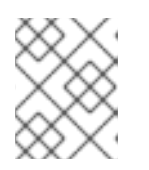

## 注記

**crc start** コマンドは、**developer** ユーザーのパスワードを出力します。**crc console --credentials** コマンドを実行して表示することもできます。

4. **oc** を使用して OpenShift Container Platform クラスターと対話できるようになりました。たと えば、OpenShift Container Platform クラスター Operator が利用可能であることを確認するに は、**kubeadmin** ユーザーとしてログインし、以下のコマンドを実行します。

\$ oc config use-context crc-admin \$ oc whoami kubeadmin \$ oc get co

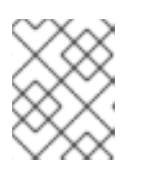

## 注記

Red Hat OpenShift Local は、デフォルトで Cluster Monitoring Operator を無効 にします。

Red Hat OpenShift Local によって管理されている OpenShift Container Platform クラスターにアクセ スできない場合は、Red Hat OpenShift Local [のトラブルシューティング](https://access.redhat.com/documentation/ja-jp/red_hat_codeready_containers/2.5/html-single/getting_started_guide/#troubleshooting_gsg) を参照してください。

#### 関連情報

● OpenShift Container Platform [ドキュメント](https://docs.openshift.com/container-platform/latest/applications/projects/working-with-projects.html) は、プロジェクトとアプリケーションの作成につ いて説明します。

<span id="page-16-0"></span>3.4.3. 内部 OpenShift レジストリーへのアクセス

Red Hat OpenShift Local インスタンスで実行している OpenShift Container Platform クラスターに は、デフォルトで内部コンテナーイメージレジストリーが含まれています。この内部コンテナーイメー ジレジストリーは、ローカル開発コンテナーイメージの公開ターゲットとして使用できます。内部 OpenShift Container Platform レジストリーにアクセスするには、以下の手順に従います。

## 前提条件

- Red Hat OpenShift Local は、OpenShift プリセットを使用するように設定されています。詳細 は、[選択したプリセットの変更](https://access.redhat.com/documentation/ja-jp/red_hat_codeready_containers/2.5/html-single/getting_started_guide/#changing-the-selected-preset_gsg) を参照してください。
- 実行中の Red Hat OpenShift Local インスタンス。詳細は[、インスタンスの起動](https://access.redhat.com/documentation/ja-jp/red_hat_codeready_containers/2.5/html-single/getting_started_guide/#starting-the-instance_gsg) を参照してく ださい。
- 動作する OpenShift CLI (**oc**) [コマンドです。詳細は、](https://access.redhat.com/documentation/ja-jp/red_hat_codeready_containers/2.5/html-single/getting_started_guide/#accessing-the-openshift-cluster-with-oc_gsg)OpenShift CLI を使用した OpenShift ク ラスターのアクセス を参照してください。

## 手順

1. クラスターにログインしているユーザーを確認します。

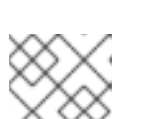

\$ oc whoami

注記

デモの目的で、現在のユーザーは **kubeadmin** であると想定されます。

2. トークンでそのユーザーとしてレジストリーにログインします。

\$ oc registry login --insecure=true

3. 新しいプロジェクトを作成します。

\$ oc new-project demo

4. コンテナーイメージの例をミラーリングします。

\$ oc image mirror registry.access.redhat.com/ubi8/ubi:latest=default-route-openshift-imageregistry.apps-crc.testing/demo/ubi8:latest --insecure=true --filter-by-os=linux/amd64

5. イメージストリームを取得し、プッシュされたイメージが表示されていることを確認します。

\$ oc get is

6. イメージストリームでイメージルックアップを有効にします。

\$ oc set image-lookup ubi8

この設定により、イメージストリームは内部レジストリーの完全な URL を指定することなくイ メージのソースになります。

7. 最近プッシュされたイメージを使用して Pod を作成します。

\$ oc run demo --image=ubi8 --command -- sleep 600s

## <span id="page-18-0"></span>3.5. **ODO** を使用したサンプルアプリケーションのデプロイ

**odo** を使用してコマンドラインから OpenShift プロジェクトおよびアプリケーションを作成できます。 この手順では、Red Hat OpenShift Local インスタンスで実行している OpenShift Container Platform クラスターにサンプルアプリケーションをデプロイします。

## 前提条件

- **odo** がインストールされている。詳細は、**odo** ドキュメントの [Installing](https://access.redhat.com/documentation/ja-jp/openshift_container_platform/4.10/html-single/cli_tools/index#installing-odo) **odo** を参照してくだ さい。
- Red Hat OpenShift Local は、OpenShift プリセットを使用するように設定されています。詳細 は、[選択したプリセットの変更](https://access.redhat.com/documentation/ja-jp/red_hat_codeready_containers/2.5/html-single/getting_started_guide/#changing-the-selected-preset_gsg) を参照してください。
- Red Hat OpenShift Local [ローカルインスタンスが実行しています。詳細は、インスタンスの起](https://access.redhat.com/documentation/ja-jp/red_hat_codeready_containers/2.5/html-single/getting_started_guide/#starting-the-instance_gsg) 動 を参照してください。

#### 手順

1. Red Hat OpenShift Local が管理している実行中の OpenShift Container Platform クラスターに **developer** ユーザーとしてログインします。

\$ odo login -u developer -p developer

2. アプリケーションのプロジェクトを作成します。

\$ odo project create sample-app

3. コンポーネントのディレクトリーを作成します。

\$ mkdir sample-app \$ cd sample-app

4. Node.js アプリケーションの例を複製します。

\$ git clone https://github.com/openshift/nodejs-ex \$ cd nodejs-ex

5. **nodejs** コンポーネントをアプリケーションに追加します。

\$ odo create nodejs

6. URL を作成し、ローカル設定ファイルにエントリーを追加します。

\$ odo url create --port 8080

7. 変更をプッシュします。

\$ odo push

これで、コンポーネントはアクセス可能な URL でクラスターにデプロイされます。

8. URL を一覧表示し、コンポーネントに必要な URL を確認します。

\$ odo url list

9. 生成された URL を使用してデプロイされたアプリケーションを表示します。

#### 関連情報

**odo** の使用の詳細は、**odo** [ドキュメントを参照してください。](https://access.redhat.com/documentation/ja-jp/openshift_container_platform/4.10/html-single/cli_tools/index#understanding-odo)

## <span id="page-19-0"></span>3.6. インスタンスを停止しています

**crc stop** コマンドは、実行中の Red Hat OpenShift Local インスタンスおよびコンテナーランタイムを 停止します。クラスターのシャットダウン中、停止プロセスには数分かかります。

#### 手順

● Red Hat OpenShift Local インスタンスおよびコンテナーランタイムを停止します。

\$ crc stop

## <span id="page-19-1"></span>3.7. インスタンスの削除

**crc delete** コマンドは、既存の Red Hat OpenShift Local インスタンスを削除します。

#### 手順

● Red Hat OpenShift Local インスタンスを削除します。

\$ crc delete

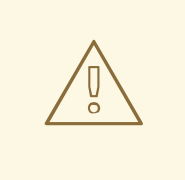

警告

**crc delete** コマンドを実行すると、Red Hat OpenShift Local ローカルイン スタンスに保存されているデータが失われます。このコマンドを実行する 前に、インスタンスに保存されている必要な情報を保存してください。

## 第4章 RED HAT OPENSHIFT LOCAL の設定

## <span id="page-20-1"></span><span id="page-20-0"></span>4.1. RED HAT OPENSHIFT LOCAL 設定について

**crc config** コマンドを使用して、**crc** 実行可能ファイルと Red Hat OpenShift Local インスタンスの両 方を設定します。**crc config** コマンドには、設定で機能するサブコマンドが必要です。利用可能なサブ コマンドは、**get**、**set**、**unset**、および **view** です。**get**、**set**、および **unset** サブコマンドは名前付き の設定可能なプロパティーで動作します。**crc config --help** コマンドを実行して、利用可能なプロパ ティーを一覧表示します。

**crc config** コマンドを使用して、crc **start** および **crc setup** コマンドの起動チェックの動作を設定する こともできます。デフォルトでは、起動はエラーを確認し、条件が満たされない場合に実行を停止しま す。**skip-check** を **true** に設定して、チェックをスキップします。

## <span id="page-20-2"></span>4.2. RED HAT OPENSHIFT LOCAL 設定の表示

Red Hat OpenShift Local の実行ファイルは、設定可能なプロパティーと現在の Red Hat OpenShift Local 設定を表示するコマンドを提供します。

## 手順

利用可能な設定可能なプロパティーを表示するには、以下を実行します。  $\bullet$ 

\$ crc config --help

● 設定可能なプロパティーの値を表示するには、以下を実行します。

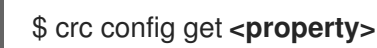

現在の設定を完了するには、以下を実行します。

\$ crc config view

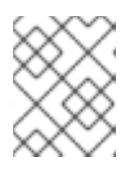

## 注記

**crc config view** コマンドは、設定がデフォルト値で設定されている場合に情報 を返しません。

## <span id="page-20-3"></span>4.3. 選択したプリセットの変更

目的のプリセットを選択することで、Red Hat OpenShift Local インスタンスに使用されるコンテナー ランタイムを変更できます。

Microsoft Windows および macOS では、システムトレイまたはコマンドラインインターフェイスを使 用して、選択したプリセットを変更できます。Linux では、コマンドラインインターフェイスを使用し ます。

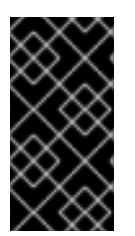

重要

既存の Red Hat OpenShift Local インスタンスのプリセットを変更することはできませ ん。プリセットの変更は、Red Hat OpenShift Local インスタンスが作成されたときにの み適用されます。プリセットの変更を有効にするには、既存のインスタンスを削除し て、新しいインスタンスを開始する必要があります。

## 手順

コマンドラインから選択したプリセットを変更します。  $\bullet$ 

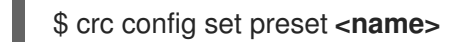

有効なプリセット名は、OpenShift Container Platform の場合は **openshift**、Podman コンテ ナーランタイムの場合は **podman** です。

#### 関連情報

各プリセットの最小システム要件の詳細については、[最小システム要件](https://access.redhat.com/documentation/ja-jp/red_hat_codeready_containers/2.5/html-single/getting_started_guide/#minimum-system-requirements_gsg) を参照してください。

## <span id="page-21-0"></span>4.4. インスタンスの設定

**cpus** および **memory** プロパティーを使用して、Red Hat OpenShift Local インスタンスで利用可能な デフォルトの仮想 CPU 数およびメモリー容量を設定します。

または、**--cpus** および **--memory** フラグを使用して、それぞれ **crc start** コマンドに --cpus および - memory フラグを使用して割り当てることができます。

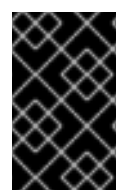

## 重要

既存の Red Hat OpenShift Local インスタンスの設定を変更することはできません。設定 の変更を有効にするには、実行中のインスタンスを停止して再起動する必要がありま す。

#### 手順

インスタンスで使用可能な vCPU の数を設定するには、以下を行います

\$ crc config set cpus **<number>**

**cpus** プロパティーのデフォルト値は **4** です。割り当てる vCPU の数は、デフォルト以上であ る必要があります。

● 必要な数の vCPU でインスタンスを起動するには、以下を実行します。

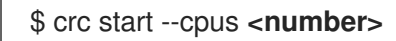

インスタンスで使用可能なメモリーを設定するには、以下を実行します。

\$ crc config set memory **<number-in-mib>**

## 注記

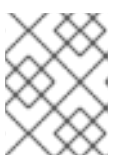

利用可能なメモリーの値は、メガバイト (MiB) で設定されます。メモリーの1つ (GiB) は 1024 MiB と等しくなります。

**memory** プロパティーのデフォルト値は **9216** です。割り当てるメモリー量は、デフォルト以 上である必要があります。

● 必要な量のメモリーでインスタンスを起動するには、以下を実行します。

\$ crc start --memory **<number-in-mib>**

## 第5章 ネットワーク

## <span id="page-23-1"></span><span id="page-23-0"></span>5.1. DNS 設定の詳細

## <span id="page-23-2"></span>5.1.1. 一般的な DNS 設定

Red Hat OpenShift Local によって管理される OpenShift Container Platform クラスターは、2 DNS ド メイン名 (**crc.testing** および **apps-crc.testing**) を使用します。**crc.testing** ドメインは、コア OpenShift Container Platform サービス用です。**apps-crc.testing** ドメインは、クラスターにデプロイ された OpenShift アプリケーションにアクセスするためのものです。

たとえば、OpenShift Container Platform API サーバーは、**console-openshift-console.appscrc.testing** として OpenShift Container Platform コンソールにアクセスしている間に **api.crc.testing** として公開されます。これらの DNS ドメインは、Red Hat OpenShift Local インスタンス内で実行され る **dnsmasq** DNS コンテナーによって提供されます。

**crc setup** コマンドは、これらのドメインを解決できるように、システムの DNS 設定を検出して調整し ます。**crc start** を起動する際に DNS が適切に設定されていることを確認するには、追加のチェックが 行われます。

## <span id="page-23-3"></span>5.1.2. Linux

Linux では、ディストリビューションによっては、Red Hat OpenShift Local は以下の DNS 設定を想定 します。

#### <span id="page-23-4"></span>5.1.2.1. NetworkManager + systemd-resolved

この設定は、Fedora 33 以降、Ubuntu Desktop editions でデフォルトで使用されます。

- Red Hat OpenShift Local コンテナーは NetworkManager がネットワークを管理することを想 定します。
- Red Hat OpenShift Local コンテナーは、testing ドメインの要求を 1**92.168.130.11** DNS サー バーに転送するように **systemd-resolved** を設定します。**192.168.130.11** は、Red Hat OpenShift Local インスタンスの IP です。
- **systemd-resolved** 設定は、**/etc/NetworkManager/dispatcher.d/99-crc.sh** の NetworkManager の dispatcher スクリプトで行います。

#!/bin/sh

export LC\_ALL=C

systemd-resolve --interface crc --set-dns 192.168.130.11 --set-domain ~testing

exit 0

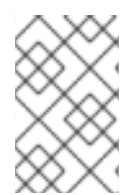

## 注記

**systemd-resolved** は、Red Hat Enterprise Linux および CentOS 8.3 でサポート対象外 のテクノロジープレビューとしても利用できます。**systemd-resolved** を使用するように [ホストを設定](https://access.redhat.com/documentation/ja-jp/red_hat_enterprise_linux/8/html/configuring_and_managing_networking/using-different-dns-servers-for-different-domains_configuring-and-managing-networking) したら、実行中のクラスターを停止して、**crc setup** を再実行します。

#### <span id="page-24-0"></span>5.1.2.2. NetworkManager + dnsmasq

この設定は、Fedora 32 以前、Red Hat Enterprise Linux、CentOS ではデフォルトで使用されます。

- Red Hat OpenShift Local コンテナーは NetworkManager がネットワークを管理することを想 定します。
- NetworkManager は、/etc/NetworkManager/conf.d/crc-nm-dnsmasq.conf 設定ファイルを介 して **dnsmasq** を使用します。
- この **dnsmasq** インスタンスの設定ファイルは **/etc/NetworkManager/dnsmasq.d/crc.conf** で す。

server=/crc.testing/192.168.130.11 server=/apps-crc.testing/192.168.130.11

NetworkManager の **dnsmasq** インスタンスは、**crc.testing** および **apps-crc.testing** ドメ インのリクエストを **192.168.130.11** DNS サーバーに転送します。

## <span id="page-24-1"></span>5.2. 予約された IP サブネット

Red Hat OpenShift Local によって管理される OpenShift Container Platform クラスターは、内部で使 用するための IP サブネットを確保しますが、ホストネットワークと共存するべきではありません。以 下の IP サブネットが利用可能であることを確認します。

#### 予約された IP サブネット

- **10.217.0.0/22**
- **10.217.4.0/23**
- **192.168.126.0/24**

また、ホストハイパーバイザーは、ホストオペレーティングシステムに応じて別の IP サブネットを確 保します。Microsoft Windows では、ハイパーバイザーは、事前に決定できない、無作為に生成される IP サブネットを確保します。MacOS には、追加のサブネットが予約されません。Linux 用の追加の予 約サブネットは **192.168.130.0/24** です。

## <span id="page-24-2"></span>5.3. プロキシーの背後で RED HAT OPENSHIFT LOCAL を開始

環境変数や設定可能なプロパティーを使って、定義されたプロキシーの背後で Red Hat OpenShift Local を起動することができます。

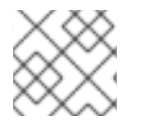

#### 注記

SOCKS プロキシーは OpenShift Container Platform ではサポートされません。

#### 前提条件

● ホストマシンで既存の OpenShift CLI (oc) 実行可能ファイルを使用するには、no\_proxy 環境 変数の一部として **.testing** ドメインをエクスポートします。組み込み **oc** 実行可能ファイルに は手動設定は必要ありません。埋め込み **oc** 実行可能ファイルの使用についての詳細 は、OpenShift CLI による OpenShift [クラスターへのアクセス](https://access.redhat.com/documentation/ja-jp/red_hat_codeready_containers/2.5/html-single/getting_started_guide/#accessing-the-openshift-cluster-with-oc_gsg) を参照してください。

## 手順

1. **http\_proxy** および **https\_proxy** 環境変数を使用するか、以下のように **crc config set** コマン ドを使用してプロキシーを定義します。

\$ crc config set http-proxy http://proxy.example.com:**<port>** \$ crc config set https-proxy http://proxy.example.com:**<port>** \$ crc config set no-proxy **<comma-separated-no-proxy-entries>**

2. プロキシーがカスタム CA 証明書ファイルを使用する場合は、以下のように設定します。

\$ crc config set proxy-ca-file **<path-to-custom-ca-file>**

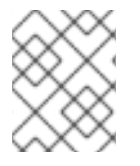

## 注記

警告

Red Hat OpenShift Local 設定に設定されたプロキシー関連の値は、環境変数を介して設 定される値よりも優先されます。

## <span id="page-25-0"></span>5.4. リモートサーバーでの RED HAT OPENSHIFT LOCAL のセットアップ

Red Hat OpenShift Local が提供する OpenShift Container Platform クラスターを実行するようにリ モートサーバーを設定します。

この手順では、Red Hat Enterprise Linux、Fedora、または CentOS サーバーを使用することを前提と しています。この手順のすべてのコマンドをリモートサーバーで実行します。

# 

この手順は、ローカルネットワーク上でのみ実行してください。安全でないサー バーをインターネット上に公開することは、多くのセキュリティー上の問題があり ます。

#### 前提条件

- Red Hat OpenShift Local が、リモートサーバーに インストールされ、設定されています。詳 細については、Red Hat OpenShift Local [のインストール](https://access.redhat.com/documentation/ja-jp/red_hat_codeready_containers/2.5/html-single/getting_started_guide/#installing_gsg) および Red Hat OpenShift Local の設 定 [を参照してください。](https://access.redhat.com/documentation/ja-jp/red_hat_codeready_containers/2.5/html-single/getting_started_guide/#setting-up_gsg)
- Red Hat OpenShift Local は、リモートサーバーで OpenShift プリセットを使用するように設 定されています。詳細は[、選択したプリセットの変更](https://access.redhat.com/documentation/ja-jp/red_hat_codeready_containers/2.5/html-single/getting_started_guide/#changing-the-selected-preset_gsg) を参照してください。
- ユーザーアカウントにリモートサーバーに対する sudo パーミッションがある。

## 手順

1. クラスターを起動します。

\$ crc start

この手順の間、クラスターが稼働していることを確認してください。

2. **haproxy** パッケージおよびその他のユーティリティーをインストールします。

\$ sudo dnf install haproxy /usr/sbin/semanage

3. クラスターとの通信を許可するようにファイアウォールを変更します。

\$ sudo systemctl enable --now firewalld \$ sudo firewall-cmd --add-service=http --permanent \$ sudo firewall-cmd --add-service=https --permanent \$ sudo firewall-cmd --add-service=kube-apiserver --permanent \$ sudo firewall-cmd --reload

4. SELinux の場合、HAProxy が TCP ポート 6443 でリッスンして、このポートで **kubeapiserver** を提供できるようにします。

\$ sudo semanage port -a -t http\_port\_t -p tcp 6443

5. デフォルトの **haproxy** 設定のバックアップを作成します。

\$ sudo cp /etc/haproxy/haproxy.cfg{,.bak}

6. クラスターで使用するように **haproxy** を設定します。

\$ export CRC\_IP=\$(crc ip) \$ sudo tee /etc/haproxy/haproxy.cfg &>/dev/null <<EOF global log /dev/log local0

#### defaults

balance roundrobin log global maxconn 100 mode tcp timeout connect 5s timeout client 500s timeout server 500s

listen apps bind 0.0.0.0:80 server crcvm \$CRC\_IP:80 check

listen apps\_ssl bind 0.0.0.0:443 server crcvm \$CRC\_IP:443 check

listen api bind 0.0.0.0:6443 server crcvm \$CRC\_IP:6443 check EOF

7. **haproxy** サービスを起動します。

\$ sudo systemctl start haproxy

## <span id="page-27-0"></span>5.5. リモートの RED HAT OPENSHIFT LOCAL ローカルインスタンスへの 接続

**dnsmasq** を使用して、Red Hat OpenShift Local によって管理される OpenShift Container Platform ク ラスターを実行しているリモートサーバーにクライアントマシンを接続します。

この手順では、Red Hat Enterprise Linux、Fedora、または CentOS クライアントを使用することを前 提としています。この手順のすべてのコマンドをクライアント上で実行します。

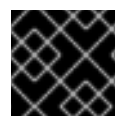

## 重要

ローカルネットワーク上でのみ公開されるサーバーに接続します。

## 前提条件

- [リモートサーバーが、クライアントが接続するように設定されます。詳細は、リモートサー](https://access.redhat.com/documentation/ja-jp/red_hat_codeready_containers/2.5/html-single/getting_started_guide/#setting-up-remote-server_gsg) バーでの Red Hat OpenShift Local のセットアップ を参照してください。
- サーバーの外部 IP アドレスを把握している。
- クライアントの **\$PATH** に最新の [OpenShift](https://mirror.openshift.com/pub/openshift-v4/clients/ocp/latest/) CLI (**oc**)が入っています。

## 手順

1. **dnsmasq** パッケージをインストールします。

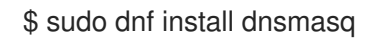

2. NetworkManager での DNS 解決に対する **dnsmasq** の使用を有効にします。

\$ sudo tee /etc/NetworkManager/conf.d/use-dnsmasq.conf &>/dev/null <<EOF [main] dns=dnsmasq EOF

3. Red Hat OpenShift Local の DNS エントリーを **dnsmasq** 設定に追加します。

```
$ sudo tee /etc/NetworkManager/dnsmasq.d/external-crc.conf &>/dev/null <<EOF
address=/apps-crc.testing/SERVER_IP_ADDRESS
address=/api.crc.testing/SERVER_IP_ADDRESS
EOF
```
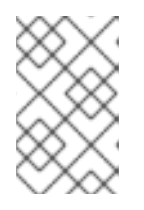

## 注記

**/etc/NetworkManager/dnsmasq.d/crc.conf** の既存のエントリーをコメントアウ トします。これらのエントリーは、Red Hat OpenShift Local インスタンスを実 行して作成し、リモートクラスターのエントリーと競合します。

4. NetworkManager サービスを再読み込みします。

## \$ sudo systemctl reload NetworkManager

5. **oc** を使用して **developer** ユーザーとしてリモートクラスターにログインします。

\$ oc login -u developer -p developer https://api.crc.testing:6443

リモートの OpenShift Container Platform Web コンソールは https://console-openshiftconsole.apps-crc.testing から入手できます。

## 第6章 管理タスク

## <span id="page-29-1"></span><span id="page-29-0"></span>6.1. 監視を開始します

Red Hat OpenShift Local は、Red Hat OpenShift Local が一般的なノートブックで実行できるように、 デフォルトでクラスター監視を無効にしています。モニターリングは、Red Hat Hybrid Cloud コンソー ル [にクラスターを一覧表示するロールを担っています。以下の手順で、クラスターのモニターリングを](https://console.redhat.com/openshift) 有効にします。

## 前提条件

● Red Hat OpenShift Local インスタンスに追加のメモリーを割り当てる必要があります。コア機 能には 14 GiB 以上のメモリー (値は **14336**) が推奨されます。ワークロードを増やすには、よ り多くのメモリーが必要です。詳細については、[インスタンスの設定](https://access.redhat.com/documentation/ja-jp/red_hat_codeready_containers/2.5/html-single/getting_started_guide/#configuring-the-instance_gsg) を参照してください。

#### 手順

1. **enable-cluster-monitoring** 設定可能プロパティーを **true** に設定します。

\$ crc config set enable-cluster-monitoring true

2. インスタンスを起動します。

警告

\$ crc start

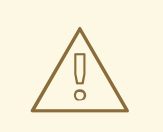

クラスターモニターリングを無効にできません。監視を削除するに は、**enable-cluster-monitoring** 設定可能プロパティーを **false** に設定し、 既存の Red Hat OpenShift Local インスタンスを削除します。

## <span id="page-30-0"></span>第7章 RED HAT OPENSHIFT LOCAL のトラブルシューティング

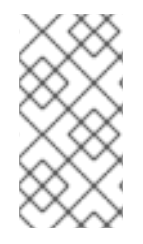

## 注記

Red Hat OpenShift Local の目的は、開発およびテストの目的で OpenShift Container Platform 環境を提供します。特定の OpenShift アプリケーションのインストール時に生 じる問題は、Red Hat OpenShift Local のスコープ外にあります。該当するプロジェクト に、このような問題を報告します。

## <span id="page-30-1"></span>7.1. OPENSHIFT クラスターへのシェルアクセスの取得

トラブルシューティングまたはデバッグの目的でクラスターにアクセスするには、以下の手順に従いま す。

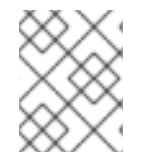

## 注記

OpenShift Container Platform クラスターへの直接アクセスは、通常の使用には必要では なく、強く推奨されません。

## 前提条件

クラスターへの OpenShift CLI (**oc**) アクセスを有効にし、**kubeadmin** ユーザーとしてログイ ンします。詳細な手順は、OpenShift CLI による OpenShift [クラスターへのアクセス](https://access.redhat.com/documentation/ja-jp/red_hat_codeready_containers/2.5/html-single/getting_started_guide/#accessing-the-openshift-cluster-with-oc_gsg) を参照し てください。

#### 手順

1. **oc get nodes** コマンドを実行して、目的のノードを特定します。出力は以下のようになりま す。

\$ oc get nodes NAME STATUS ROLES AGE VERSION crc-shdl4-master-0 Ready master,worker 7d7h v1.14.6+7e13ab9a7

2. **oc debug nodes/<node>** を実行します。ここでの **<node>** は直前の手順で出力されるノード の名前です。

## <span id="page-30-2"></span>7.2. 期限切れの証明書のトラブルシューティング

リリースされた各 **crc** 実行可能ファイルのシステムバンドルは、リリース後に 30 日後に有効期限が切 れます。この有効期限は、OpenShift Container Platform クラスターに埋め込まれた証明書が原因で行 われます。**crc start** コマンドは、必要に応じて証明書の更新プロセスをトリガーします。証明書の更新 では、クラスターの起動時間に最大 5 分後に追加できます。

この追加の起動時間、または証明書の更新プロセスで失敗した場合は、以下の手順を使用します。

## 手順

自動的に更新できない期限切れの証明書エラーを解決するには、以下を実行します。

1. 最新の Red Hat OpenShift Local [リリースをダウンロードし](https://console.redhat.com/openshift/create/local) 、**\$PATH** に **crc** 実行可能ファイル を設定します。

2. **crc delete** コマンドを使用して、証明書エラーでクラスターを削除します。

\$ crc delete

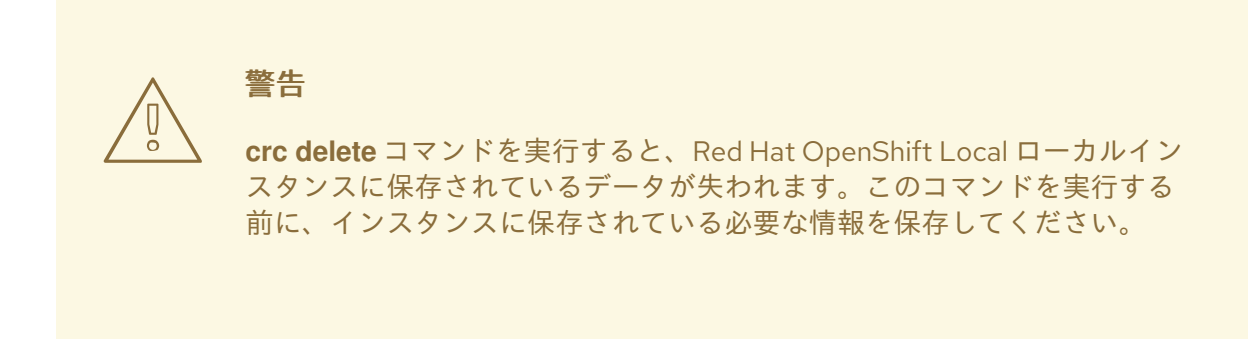

3. 新しいリリースを設定します。

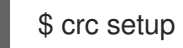

4. 新しいインスタンスを開始します。

\$ crc start

## <span id="page-31-0"></span>7.3. バンドルバージョンの不一致のトラブルシューティング

作成された Red Hat OpenShift Local インスタンスには、バンドル情報とインスタンスデータが含まれ ています。新規の Red Hat OpenShift Local リリースの設定時には、バンドル情報およびインスタンス データは更新されません。この情報は、以前のインスタンスデータのカスタマイズにより更新されませ ん。これにより、**crc start** コマンドの実行時に エラーが発生します。

\$ crc start

...

FATA Bundle 'crc\_hyperkit\_4.2.8.crcbundle' was requested, but the existing VM is using 'crc\_hyperkit\_4.2.2.crcbundle'

## 手順

1. インスタンスを起動する前に **crc delete** コマンドを実行します。

\$ crc delete

警告

**crc delete** コマンドを実行すると、Red Hat OpenShift Local ローカルイン スタンスに保存されているデータが失われます。このコマンドを実行する 前に、インスタンスに保存されている必要な情報を保存してください。

## <span id="page-32-0"></span>7.4. 不明な問題のトラブルシューティング

クリーンな状態で Red Hat OpenShift Local を再起動することで、ほとんどの問題を解決します。これ には、インスタンスの停止、削除、**crc setup** コマンドによる変更の取り消し、変更の再適用、および インスタンスの再起動が含まれます。

#### 前提条件

- **crc setup** [コマンドを使用してホストマシンを設定します。詳細は、](https://access.redhat.com/documentation/ja-jp/red_hat_codeready_containers/2.5/html-single/getting_started_guide/#setting-up_gsg)Red Hat OpenShift Local のセットアップ を参照してください。
- crcstart コマンドを使用して Red Hat OpenShift Local を **起動** [しました。詳細は、インスタン](https://access.redhat.com/documentation/ja-jp/red_hat_codeready_containers/2.5/html-single/getting_started_guide/#starting-the-instance_gsg) スの起動 を参照してください。
- 最新の Red Hat OpenShift Local リリースを使用しています。Red Hat OpenShift Local 1.2.0 よ りも前のバージョンを使用すると、期限切れの x509 証明書に関連するエラーが発生する可能 性があります。詳細は、[期限切れの証明書のトラブルシューティング](https://access.redhat.com/documentation/ja-jp/red_hat_codeready_containers/2.5/html-single/getting_started_guide/#troubleshooting-expired-certificates_gsg) を参照してください。

## 手順

Red Hat OpenShift Local のトラブルシューティングを行うには、以下のステップを実行します。

1. Red Hat OpenShift Local インスタンスを停止します。

\$ crc stop

2. Red Hat OpenShift Local インスタンスを削除します。

\$ crc delete

警告 

**crc delete** コマンドを実行すると、Red Hat OpenShift Local ローカルイン スタンスに保存されているデータが失われます。このコマンドを実行する 前に、インスタンスに保存されている必要な情報を保存してください。

3. **crc setup** コマンドで残りの変更をクリーンアップします。

\$ crc cleanup

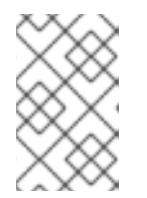

#### 注記

**crc cleanup** コマンドは、既存の Red Hat OpenShift Local コンテナーインスタ ンスを削除し、**crc setup** コマンドで作成した DNS エントリーへの変更に戻り ます。macOS では、**crc cleanup** コマンドはシステムトレイも削除します。

4. 変更を適用するためにホストマシンを設定します。

\$ crc setup

5. Red Hat OpenShift Local インスタンスを開始します。

\$ crc start

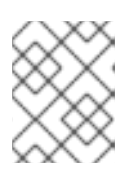

## 注記

クラスターは、要求を提供する前に必要なコンテナーおよび Operator を起動す るのに最小 4 分の時間がかかります。

この手順で問題が解決しない場合は、以下の手順を実行します。

- 1. 発生した問題の [オープン問題を検索](https://github.com/code-ready/crc/issues) します。
- 2. 既存の問題が問題に対処しない場合は、[問題を作成し、](https://github.com/code-ready/crc/issues/new)**~/.crc/crc.log** ファイルを作成された問 題に割り当てます。**~/.crc/crc.log** [ファイルには詳細なデバッグとトラブルシューティング情報](https://help.github.com/en/articles/file-attachments-on-issues-and-pull-requests) があり、発生した問題を診断するのに役立ちます。